# **REDUCCIÓN DE HORAS LECTIVAS / ATENCIÓN DIRECTA POR RAZÓN DE EDAD: PERSONAL LABORAL DOCENTE Y EDUCATIVO**

### **Índice**

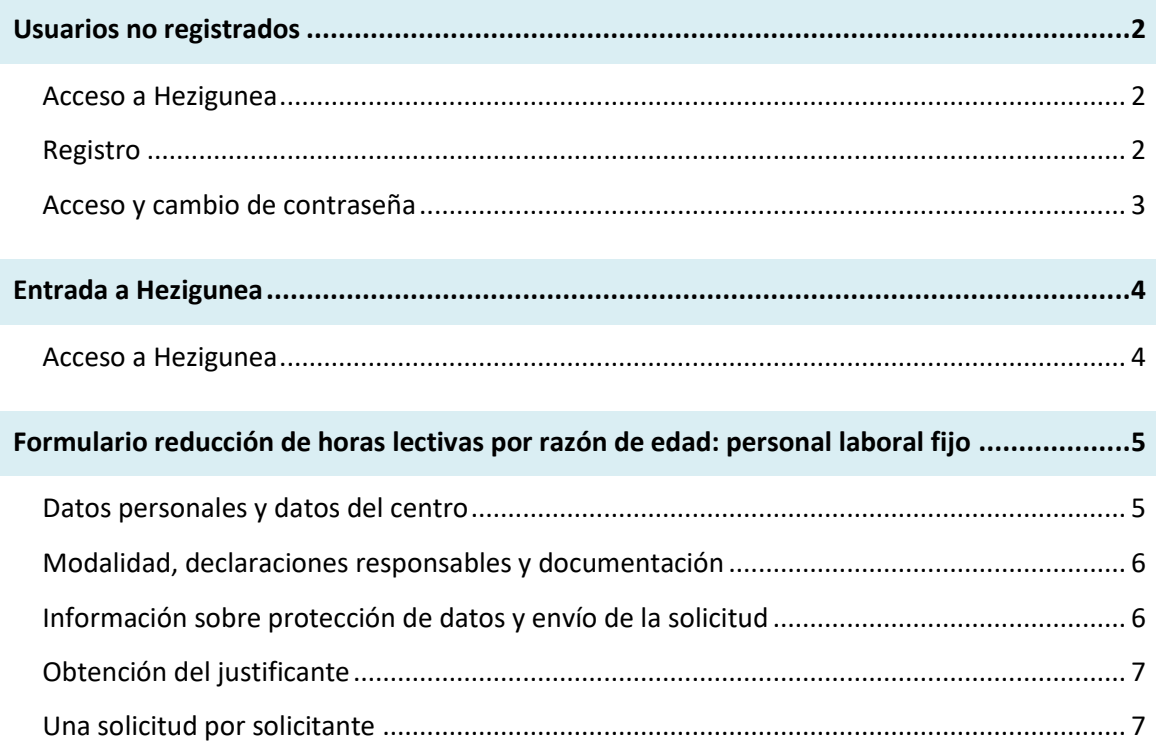

### <span id="page-1-0"></span>**Usuarios no registrados**

### <span id="page-1-1"></span>**Acceso a Hezigunea**

Link de acceso:<https://hezigunea.euskadi.eus/es/>

#### <span id="page-1-2"></span>**Registro**

Los usuarios, si no están registrados, deben registrarse accediendo desde el link "**Registrarme**".

Si ya está registrado, vaya al siguiente apartado.

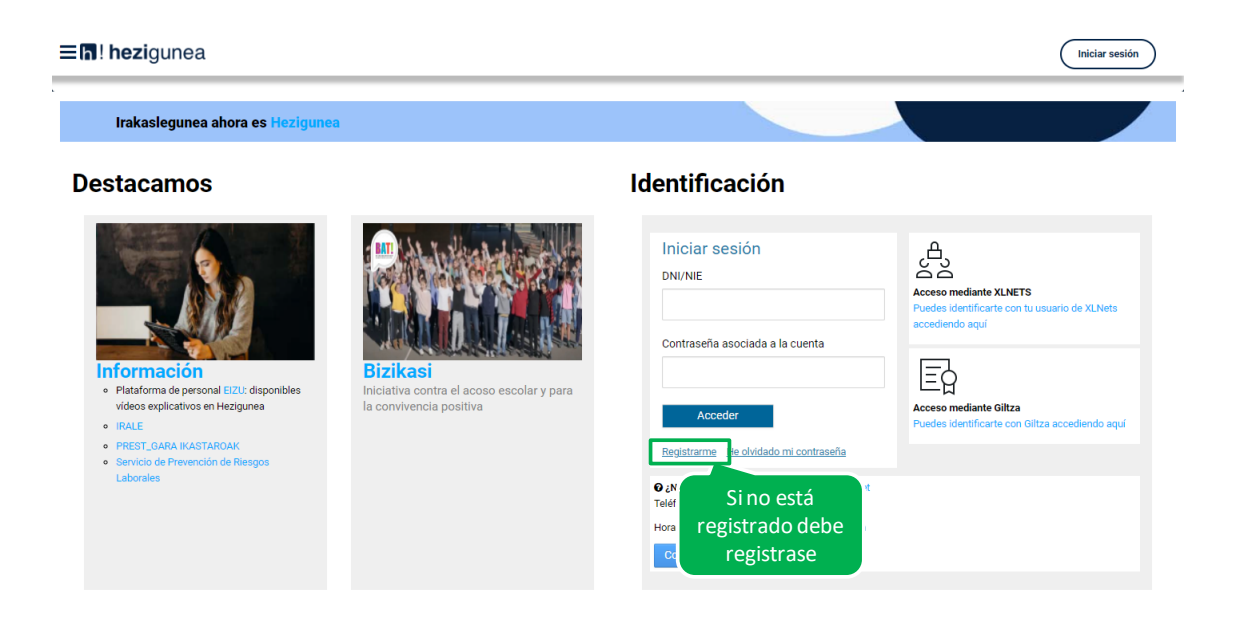

Se exige seleccionar tipo de documento (DNI/Permiso de residencia), introducir el número de la opción seleccionada, fecha de caducidad (En el caso del DNI) y por último fecha de nacimiento. Una vez rellenados todos los campos se introduce el texto de verificación y después se confirma que todo es correcto mediante la opción "Confirmo que los datos…". Una vez todo quede correctamente cumplimentado se procede a continuar.

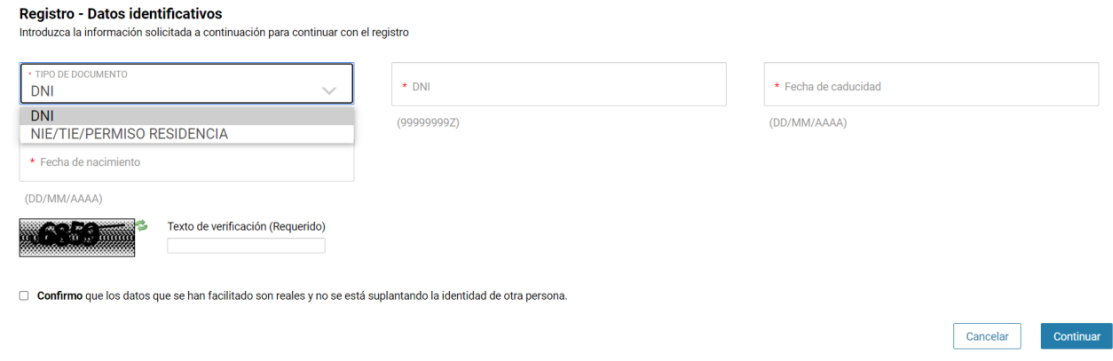

Se introduce el correo y el teléfono móvil que será donde llegue el SMS de que ya ha quedado finalizado el registro.

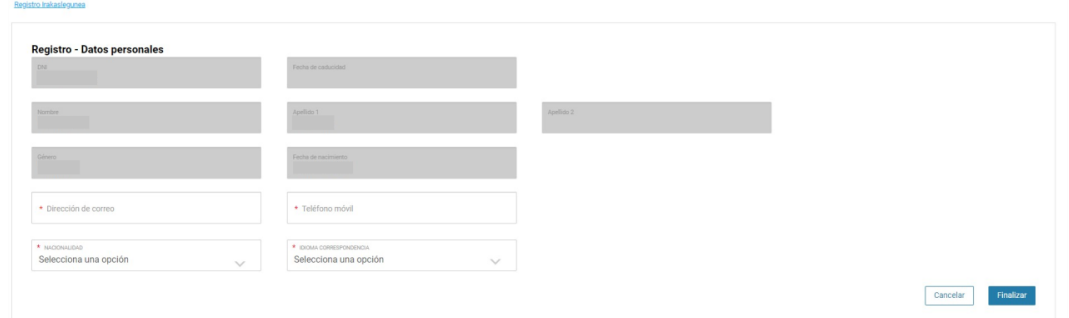

Entonces llegará un número de DNI y una contraseña (al correo introducido) que habrá que introducirse en un primer acceso.

### <span id="page-2-0"></span>**Acceso y cambio de contraseña**

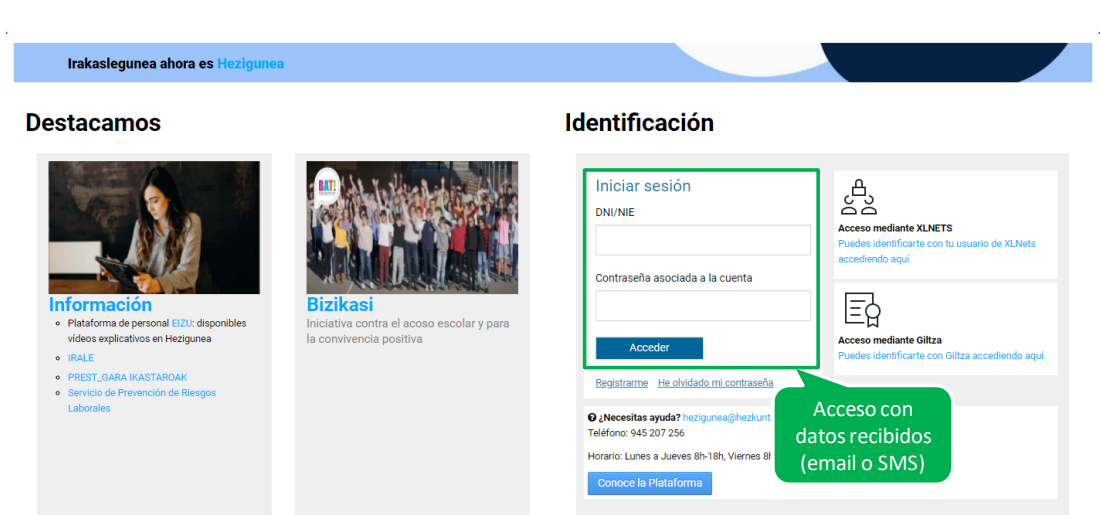

Se accede con los datos recibidos y aparecerá la opción de modificar la contraseña:

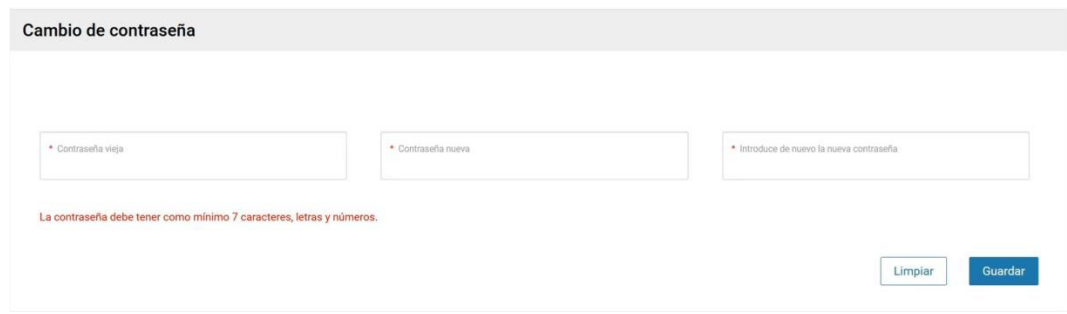

Una vez finalizado el proceso quedará el registro finalizado, pudiendo ya accederse con la nueva contraseña.

### <span id="page-3-0"></span>**Entrada a Hezigunea**

### <span id="page-3-1"></span>**Acceso a Hezigunea**

Link de acceso:<https://hezigunea.euskadi.eus/es/>

El usuario deberá introducir usuario y contraseña para acceder a su espacio personal, o bien podrá acceder utilizando su usuario XLNETs. Si no está registrado, ver apartado anterior.

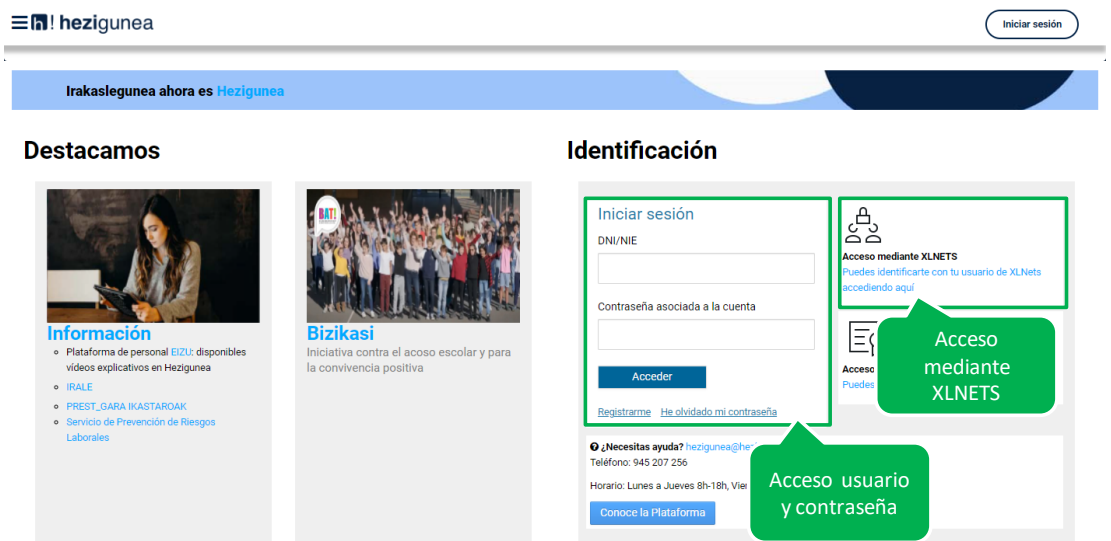

Una vez identificado verá su área personal, desde dónde podrá acceder al formulario de solicitud:

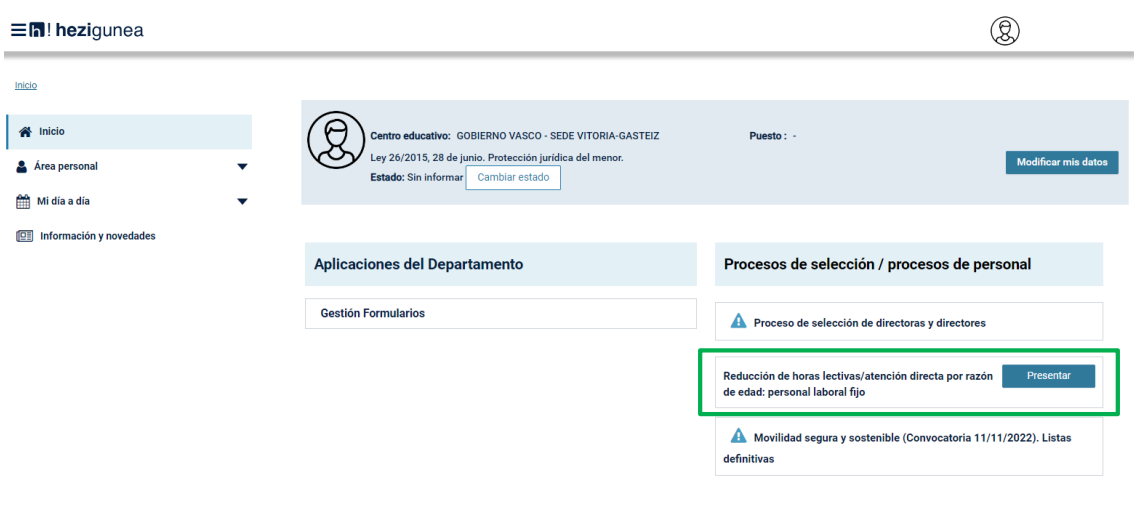

## <span id="page-4-0"></span>**Formulario reducción de horas lectivas por razón de edad: Personal laboral docente y educativo**

### <span id="page-4-1"></span>**Datos personales y datos del centro**

Los datos correspondientes a DNI y Apellidos y nombre se rellenan automáticamente con los datos de identificación.

El resto de campos de datos personales son obligatorios.

Los datos relativos al centro son obligatorios. Código de centro:

- **Personal de Educación Especial asociado a un Berritzegune**: código del centro concreto en el que presta servicios (puede consultar el código del centro en el anexo I publicado en la web).
- euskadi.eus **17! hezi**gunea REDUCCIÓN DE HORAS LECTIVAS | ATENCIÓN DIRECTA POR RAZÓN DE EDAD: PERSONAL<br>LABORAL DOCENTE Y EDUCATIVO FIJO **DATOS PERSONALES DNI** Apellidos y nombre Fecha de nacimiento Relación de empleo ' Se rellenarán O Personal laboral docente fijo O Personal laboral educativo fijo automáticamente Fmail \* con los datos de Dirección \* identificación  $CP^*$ Localidad<sup>\*</sup> Territorio Histórico Teléfono<sup>\*</sup> DATOS DEL CENTRO EN EL QUE PRESTA SERVICIOS ACTUALMENTE Centro Personal de Educación Especial asociado a un Berritzegune: incluy **Personal de Educación Especial asociado a un**  anexo I publicado en la web). Resto de ca Centro: \* **Berritzegune**: código del centro concreto en el que presta servicios (puede consultar el código del centro en el anexo I publicado en la web). **Resto de casos**: utilice el código mostrado en el campo anterior.
- **Resto de casos**: utilice el código mostrado en el campo anterior.

#### <span id="page-5-0"></span>**Modalidad, declaraciones responsables y documentación**

Es obligatorio seleccionar una modalidad y marcar las declaraciones responsables.

Si tiene o va a cumplir 62 años y seis meses durante el curso 2024-2025, adjunte la vida laboral para acreditar que no cumple los requisitos para acceder a la jubilación parcial.

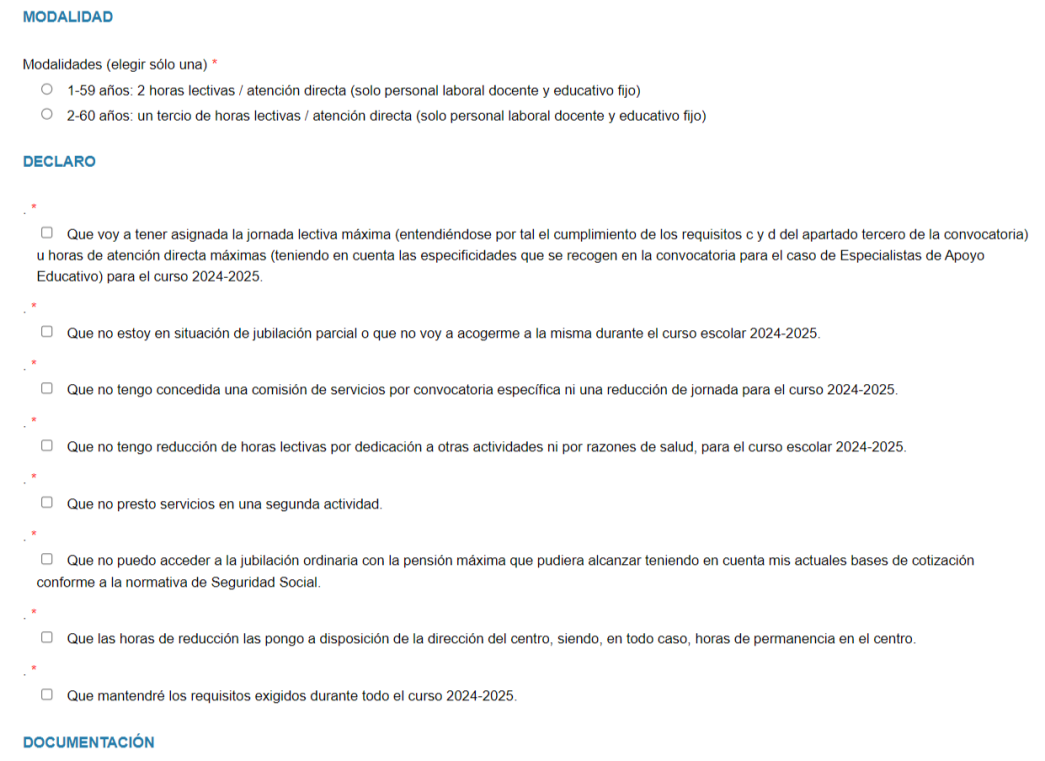

Si tiene o va a cumplir 62 años y seis meses durante el curso 2024-2025, adjunte la vida laboral para acreditar que no cumple los requisitos para acceder a la jubilación parcial. Seleccionar archivo Ninguno archivo selec

### <span id="page-5-1"></span>**Información sobre protección de datos y envío de la solicitud**

#### **INFORMACIÓN BÁSICA SOBRE PROTECCIÓN DE DATOS**

Sus datos de carácter personal serán tratados e incorporados a la actividad de tratamiento denominada: Gestión de personal.

Responsable: Dirección de Gestion de Personal, Departamento de Educación.

Finalidad: Gestión de personal docente y no docente.

Legitimación: Tratamiento necesario para ejecutar un contrato en el que el interesado o interesada es parte o para la aplicación a petición de este de medidas precontractuales; tratamiento necesario para el cumplimiento de una misión realizada en interés público o en el ejercicio de poderes públicos conferidos al responsable del tratamiento; Ley 2-1993, de 19 de febrero, de Cuerpos Docentes de la Enseñanza no Universitaria de la Comunidad Autónoma del País Vasco; Real Decreto Legislativo 5-2015, de 30 de octubre, por el que se aprueba el texto refundido de la Ley del Estatuto Básico del Empleado Público; Convenio Colectivo del Personal laboral docente y educativo del Departamento de Educación, Universidades e Investigación (BOPV de 17 de junio de 2004)

Destinatarios: Otros órganos de la Administración del Estado, otros órganos de la Comunidad Autónoma,

Derechos: Usted tiene derecho a acceder, rectificar y suprimir los datos, así como otros derechos que se recogen en la información adicional

Enviar

### <span id="page-6-0"></span>**Obtención del justificante**

Una vez enviada la solicitud se muestra el justificante del envío realizado, incluyendo los datos de registro.

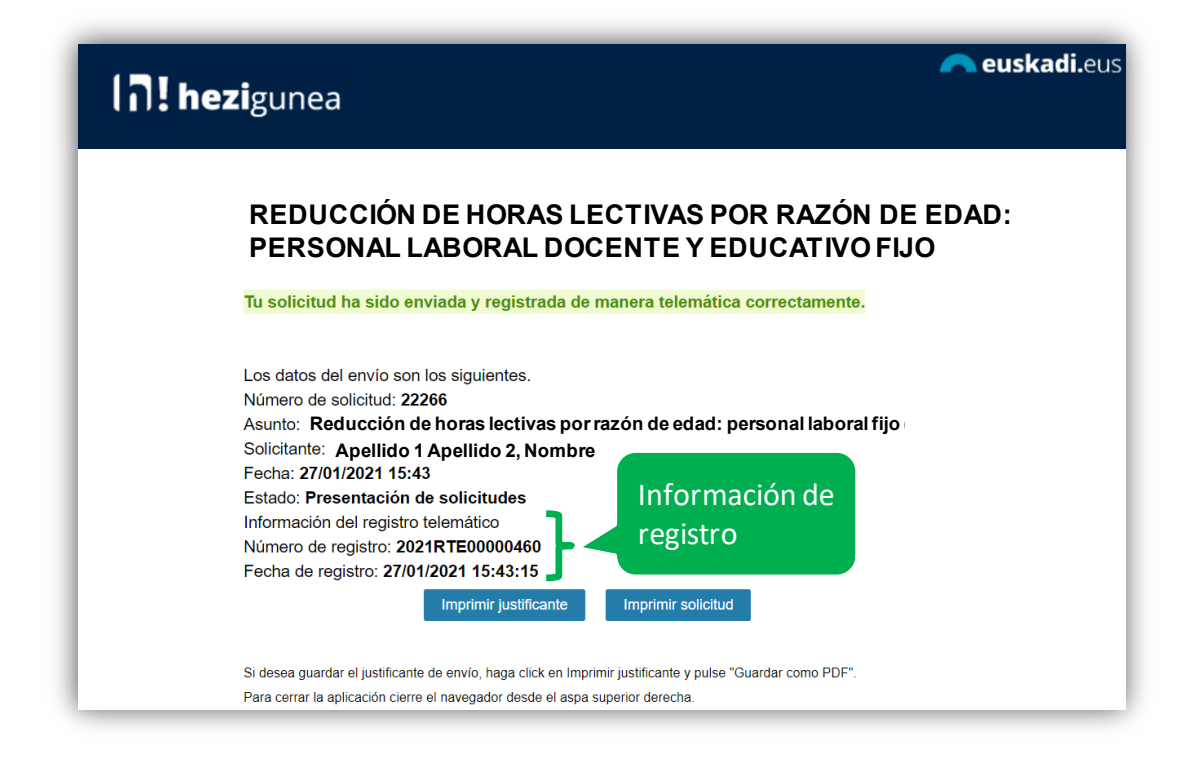

### <span id="page-6-1"></span>**Una solicitud por solicitante**

Los candidatos sólo pueden realizar una única solicitud. Si intentan realizar una nueva solicitud les mostrará el siguiente mensaje:

**Ya has enviado una solicitud sobre este formulario. Puedes consultarla y/o realizar modificaciones en el apartado "Área Personal - Mis Solicitudes" de Hezigunea**

En el apartado Área personal / Mis solicitudes de **Hezigunea** puede consultar la solicitud y modificarla en caso de que se encuentre en plazo de solicitud abierto.

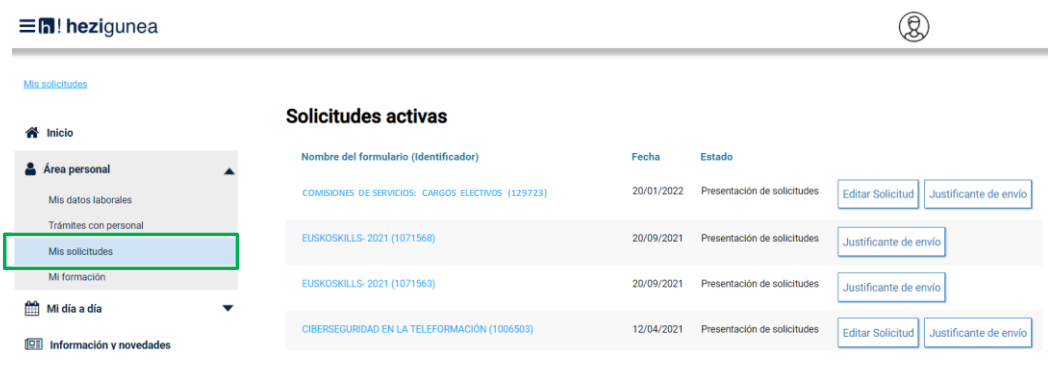